## メール転送の設定方法(Mac)

①

「設備管理」-「メール設定」

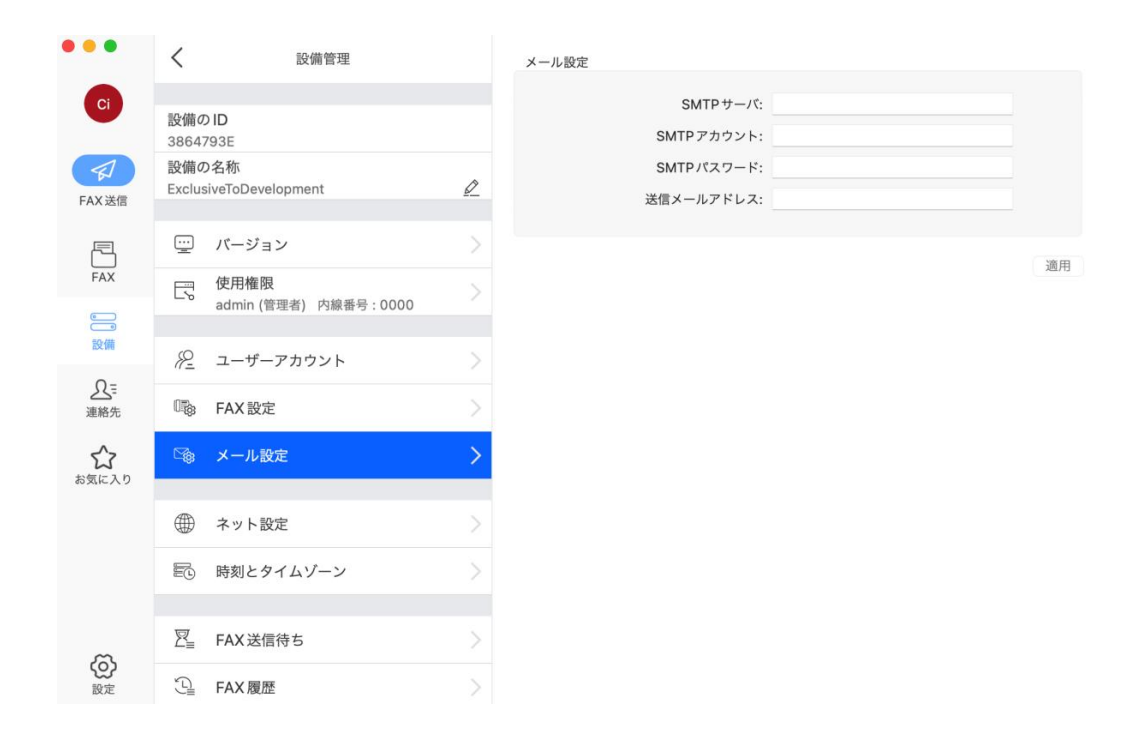

SMTP サーバ:smtp.office365.com:587#TLS

SMTP アカウント:@outlook.com

SMTP パスワード:@outlook.com のログインパスワード

送信メールアドレス:@outlook.com

ご注意:「SMTP アカウント」と「送信メールアドレス」は同じアドレスに設定してく

ださい。

@outlook.com メールアドレスが持っていない場合は outlook.com 公式サイトで新規作

成を完了してください。

outlook 公式サイト[:https://outlook.live.com/](https://outlook.live.com/)

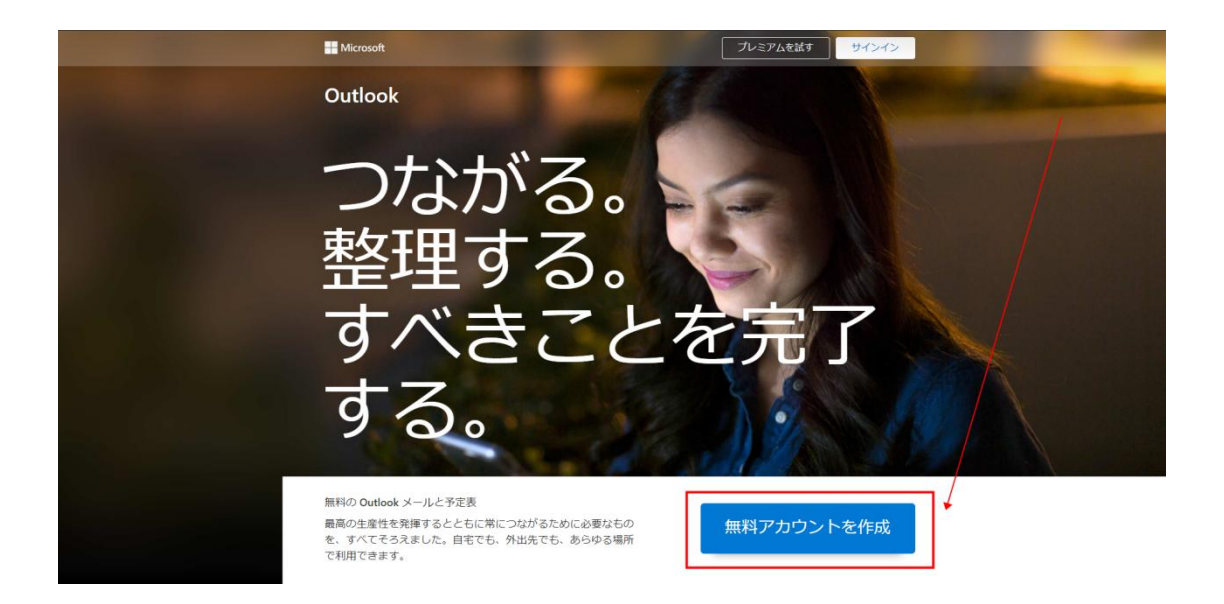

ここに outlook.jp ではなく、outlook.com を選択します。

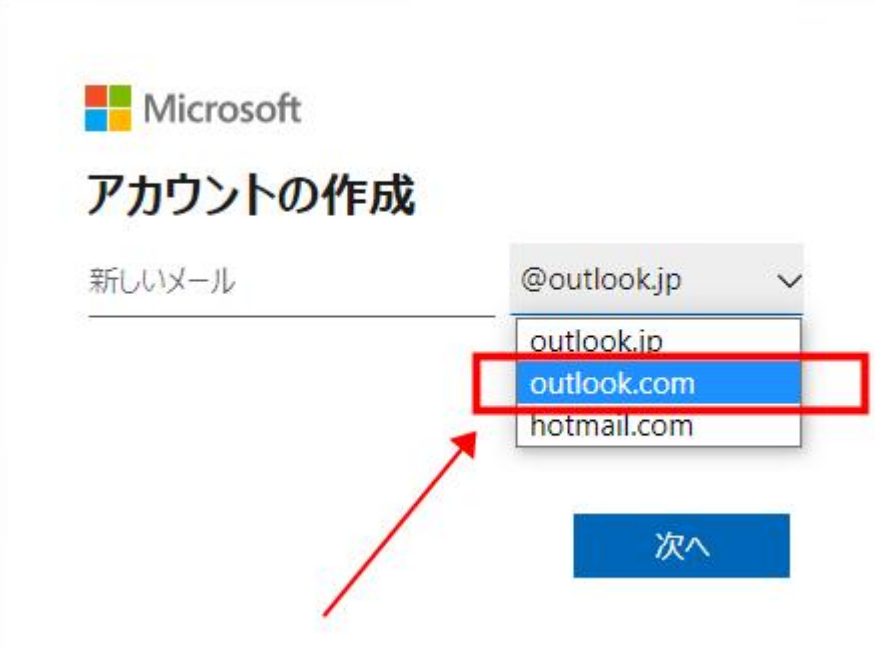

「設備」ー「ユーザーアカウント」

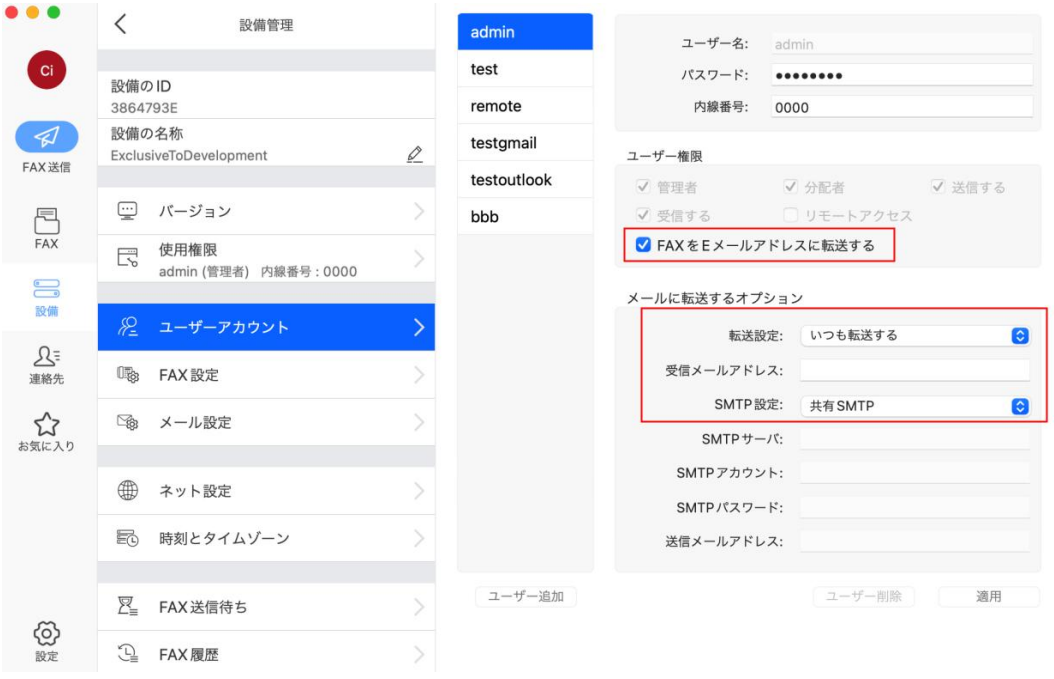

ユーザー権限:「FAX を E メールアドレスに転送する」

転送設定:「いつも転送する」

受信アドレス:転送された FAX の内容を確認するためのメールアドレス(どのアドレス

でも OK)

SMTP 設定:共有 SMTP

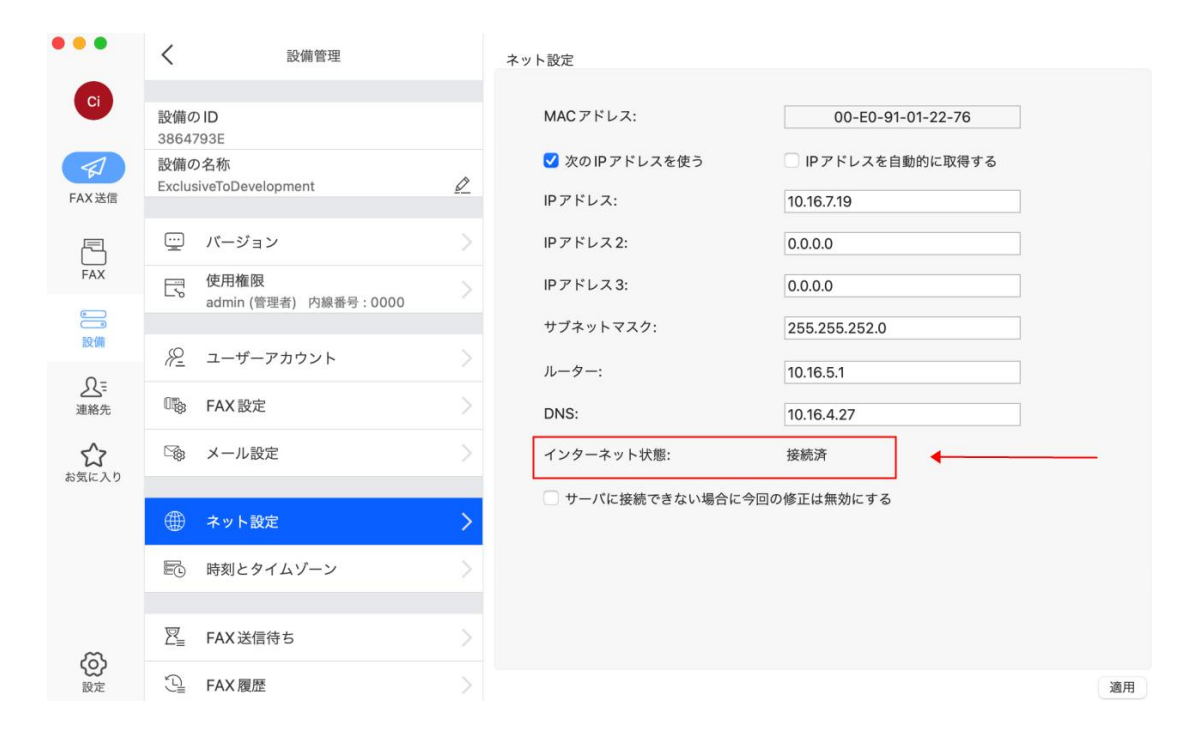

インターネット状態が「接続済」になっているかをご確認ください。

上記の設定を完了後、メール転送が動作されると思います。

設定を完了しても転送されない場合は、下記の対処法をお試しください。

対処法:

転送された FAX 内容は受信アドレスの「迷惑メール」箱に入ってしまいます。

受信アドレスから転送用の送信アドレスを連絡先として追加すれば、次回の転送は「迷

惑メール」ではなく、「受信箱」に届くと思います。

③

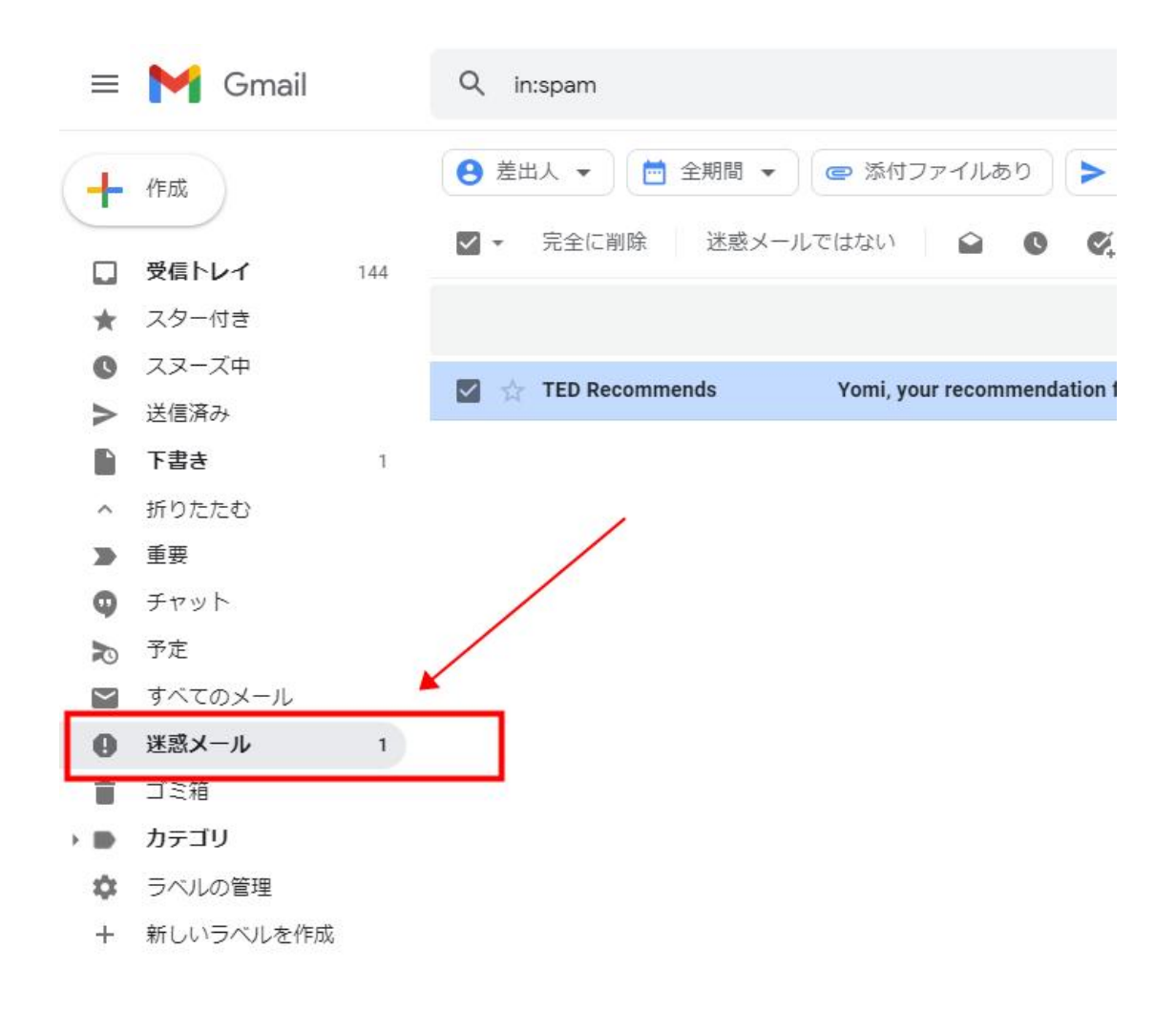

「迷惑メールではない」を選択して、転送の問題を解決することも出来ます。

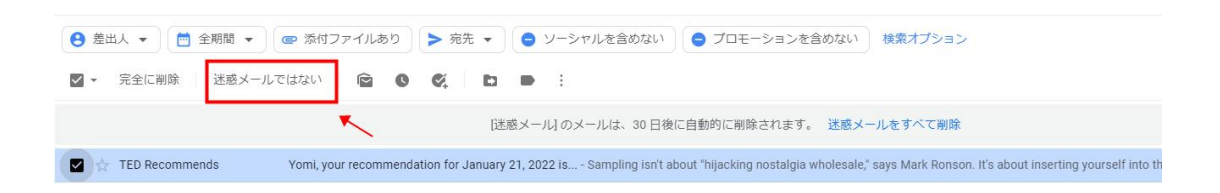